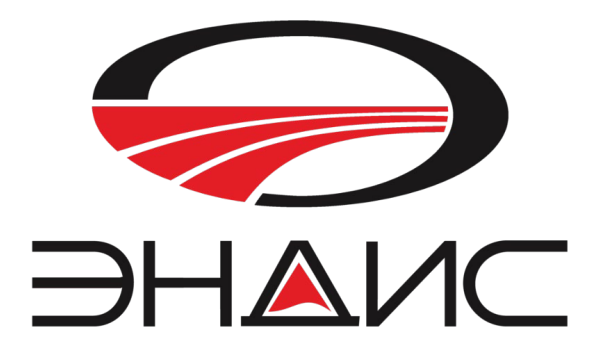

# Универсальный цифровой интерфейс «DI-03»

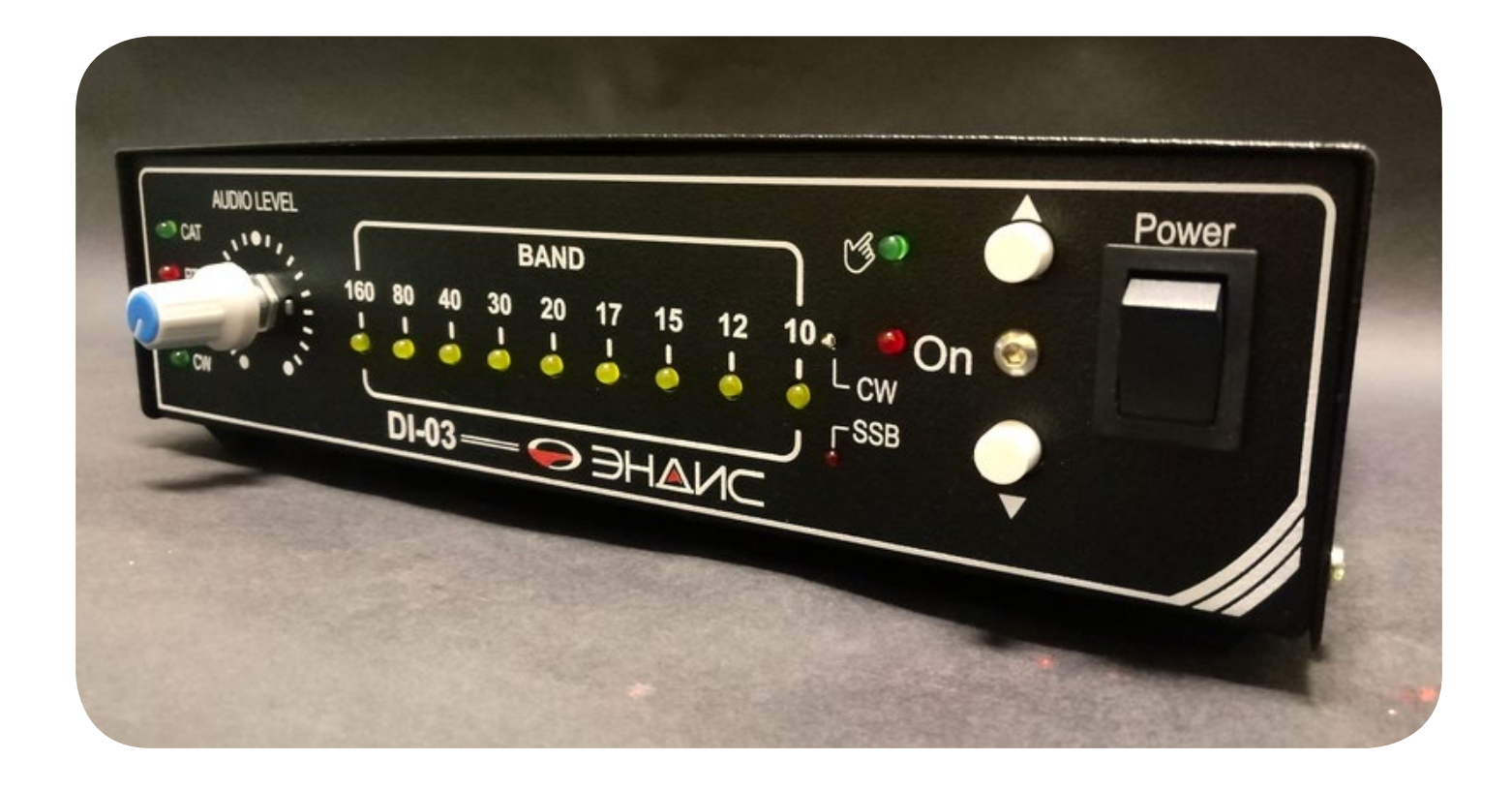

Красноярск, 2020 г.

Производитель оставляет за собой право конструктивного изменения размеров устройства, а также его технических параметров и программного обеспечения.

## Функциональные возможности

- Подключение к компьютеру единственным USB кабелем  $\bullet$
- Питание от сети переменного тока 220в
- Внутреннее выходное напряжение 12в (не более 400мА)
- Возможна подача любого внешнего напряжения для управления внешними устройствами
- Два порта по 9 выходов для подключения внешних устройств
- Возможность установки выходного уровня «+» или GND (перемычками)
- Простота в управлении всего две кнопки для переключения режимов и диапазонов
- Наличие дополнительного СОМ порта для любого применения
- Система САТ работает с трансивером под управлением любой ЛОГ-программы
- Система САТ работает с трансивером автономно, без компьютера
- Скорость обмена САТ определяется автоматически от 9600 до 57200к/б
- Переключается в режим ручного переключения диапазонов одним нажатием
- Работает с большинством выпускаемых современных трансиверов
- Имеет встроенный USB-интерфейс PortMaster управление трансивером CW, PTT, FSK
- USB интерфейс поддерживает протоколы обмена IF-232, FIF-232, RS-232, CI-V, BandData
- Декодировка 9 любительских диапазонов
- Декодировка SSB и CW участков с дополнительной индикацией и дополнительным выходом
- Возможность изменения границ SSB и CW любого диапазона самим пользователем
- Возможность объединения диапазонов для подключения антенн типа Трайбендер или других.  $\blacksquare$ питающихся по одному кабелю
- Предусмотрена установка звуковой платы USB AUDIO CODEC для работы цифровыми видами связи - RTTY, PSK, BPSК и любые другие (поставляется как опция)
- Входы и выходы звуковой платы имеют гальваническую развязку
- Имеется регулировка уровня принимаемого сигнала (звука) на передней панели

#### **ОГЛАВЛЕНИЕ:**

- 1. Общее описание устройства
- 2. Описание передней панели
- 3. Описание разъемов на задней панели
- 4. Подключение к компьютеру, определение портов
- 5. Установка скорости обмена САТ системы
- 6. Переключение в режим «Ручное управление»
- 7. Подключение к трансиверу, установка перемычек
- 8. Работа с трансивером без компьютера
- 9. Подключение внешних устройств коммутаторов и других устройств
- 10. Использование многодиапазонных антенн с одним кабелем
- 11. Изменение границ SSB СW участков, адреса ICOM, скорости обмена
- 12. Установка звуковой платы и подключение звука

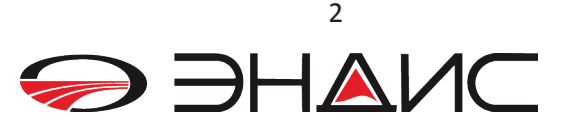

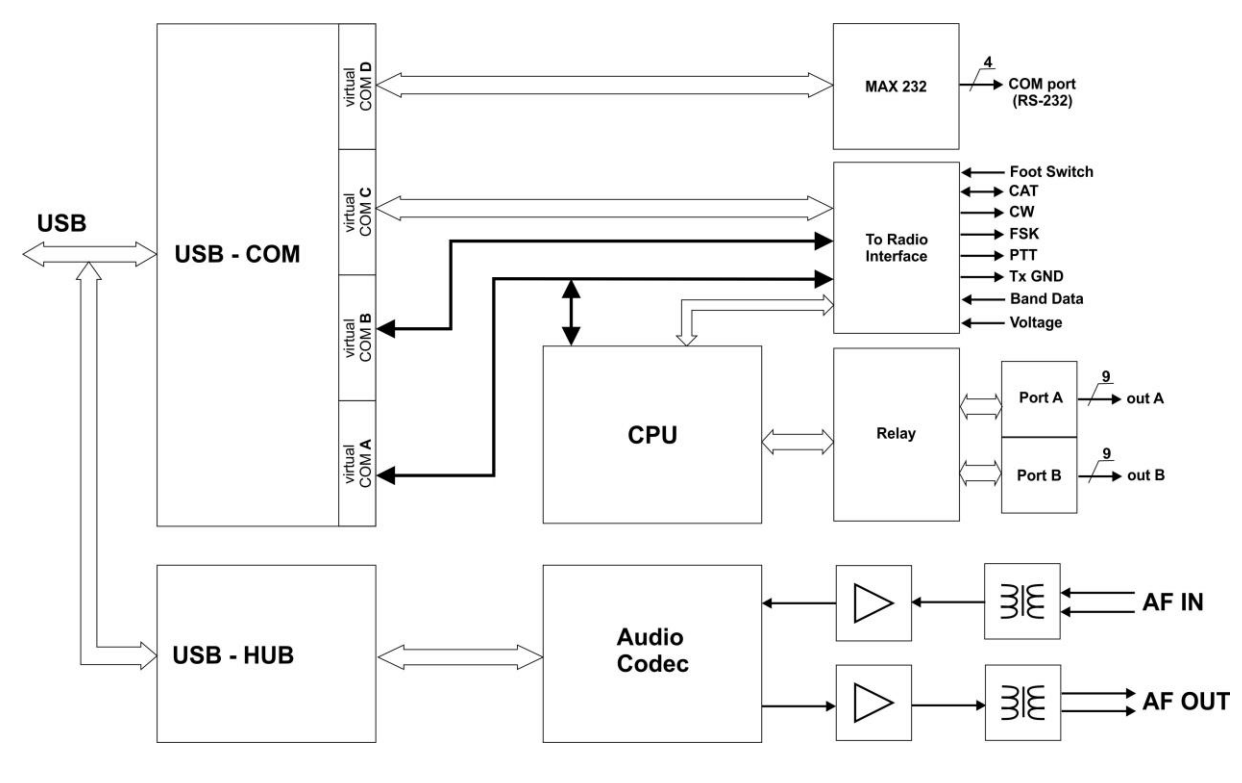

Рис. 1

Структурная схема устройства представлена на рис.1 и состоит из нескольких узлов:

- Интерфейс USB-COM
- Микропроцессорный узел CPU
- Узел AudioCodec

Компьютер подключается через интерфейсный USB-COM узел, который представляет из себя преобразователь USB в четыре виртуальных СОМ порта. Этот узел выполнен на чипе фирмы FTDI FT4232. Первый СОМ порт предназначен для САТ интерфейса. Два следующих СОМ порта задействованы для управления трансивером: это сигналы манипуляции CW, FSK и включение на передачу РТТ. Выходы этих сигналов через транзисторные ключи с открытым коллектором подаются на разъем «To Radio», размещенный на задней панели устройства. И последний, четвертый COM порт, через преобразователь UART-RS232 выведен на разъем «COM Port». К этому порту пользователь может подключать любое устройство, требующее соединения по СОМ порту. Определение номеров портов, а также их переназначение делается через пункт «диспетчер устройств» стандартной программы «Управления компьютером» любой версии WINDOWS.

Для облегчения настройки при подключении и определения, какой из виртуальных портов отвечает за САТ, а какой за РТТ. CW и FSK мы специально для этого разработали программу -«COMINFO» (с) ЭНДИС. Подключите устройство и затем запустите эту программу. Она выдаст полную информацию: номера портов и какой порт за что он отвечает. Подключение к компьютеру см. п.4. Обратим Ваше внимание на то - что система CAT и USB интерфейс работают не зависимо от того используется (происходит) декодировка диапазонов или нет. В устройстве DI-03 заложены не все протоколы обмена, а лишь наиболее распространенные. Но сам USB интерфейс будет работать всегда!

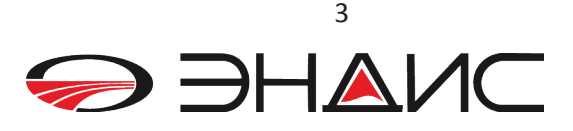

**Микропроцессорный узел** выполнен на 8-ми разрядном микроконтроллере фирмы STMicroelectronics. Это основной узел устройства, который самостоятельно реализует САТ протоколы большинства распространенных трансиверов. Микроконтроллер через UART осуществляет обмен с трансивером, производит декодировку диапазонов и выдает сигналы для управления внешними устройствами (антенные коммутаторы, фильтры и т.д.), подключенными к разъему «OUTPUT». Таким образом, DI-03 является самостоятельным и автономным устройством, не требующим компьютера или компьютерной программы для декодировки диапазонов. Настройка этого узла описана в п.5. Подключение устройств описано в п.8.

**Узел AudioCodec** - плата, выпускается отдельно как опция и устанавливается сверху на основную плату. При подключении, через USB-HAB установленный на ней, компьютер видит этот узел как USB AudioCodec. Подавая звуковой сигнал с трансивера через разъем «AUDIO», вы можете работать цифровыми видами связи, такими как RTTY, BPSK и другими, не используя звуковую плату компьютера. Звук преобразуется в цифровой поток и подается в компьютер все по тому же единственному USB кабелю. На передней панели находится регулятор уровня звука по приему. Более подробно об установке платы см. п.12

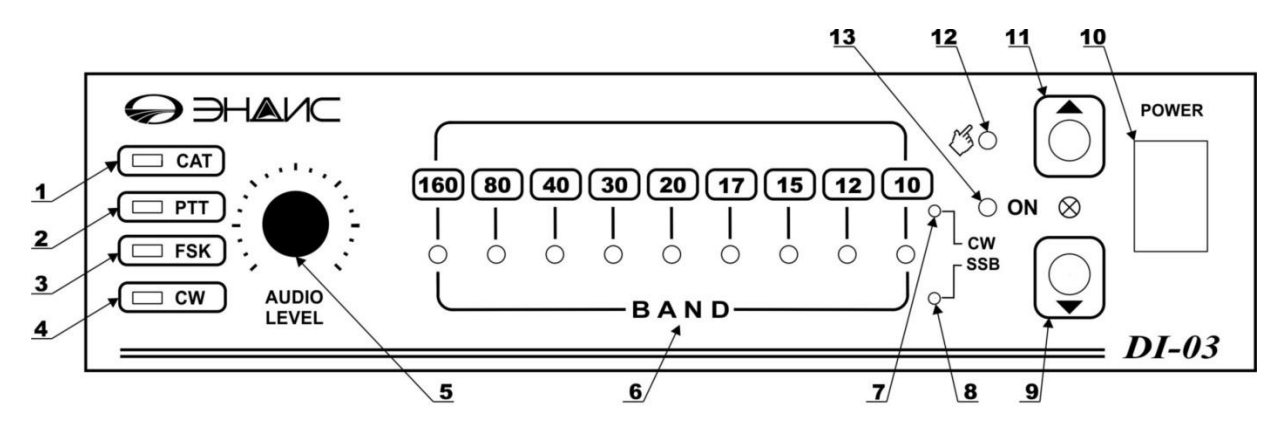

#### **2 Описание передней панели**

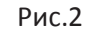

- 1. САТ Светодиодный индикатор работы системы САТ
- 2. РТТ Светодиодный индикатор включения передатчика
- 3. FSK Светодиодный индикатор манипуляции передатчика FSK
- 4. CW Светодиодный индикатор работы передатчика в режиме CW
- 5. AUDIO LEVEL ручка регулировка уровня звука
- 6. BAND Светодиодные индикаторы выбранного диапазона
- 7. CW Светодиодный индикатор телеграфного участка выбранного диапазона
- 8. SSB Светодиодный индикатор телефонного участка выбранного диапазона
- 9. Кнопка DWN переключение диапазона от 10м к 160м в ручном режиме (вниз по частоте)
- 10. POWER переключатель включение/выключение устройства
- 11. Кнопка UP переключение диапазона от 160м к 10м в ручном режиме (вверх по частоте)
- 12. Светодиодный индикатор ручного режима работы
- 13. ON Светодиодный индикатор включения питания

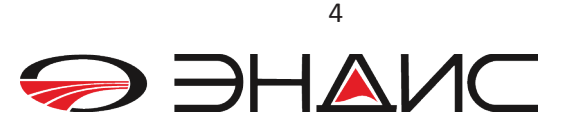

#### Описание разъемов на задней панели.  $\overline{3}$ .

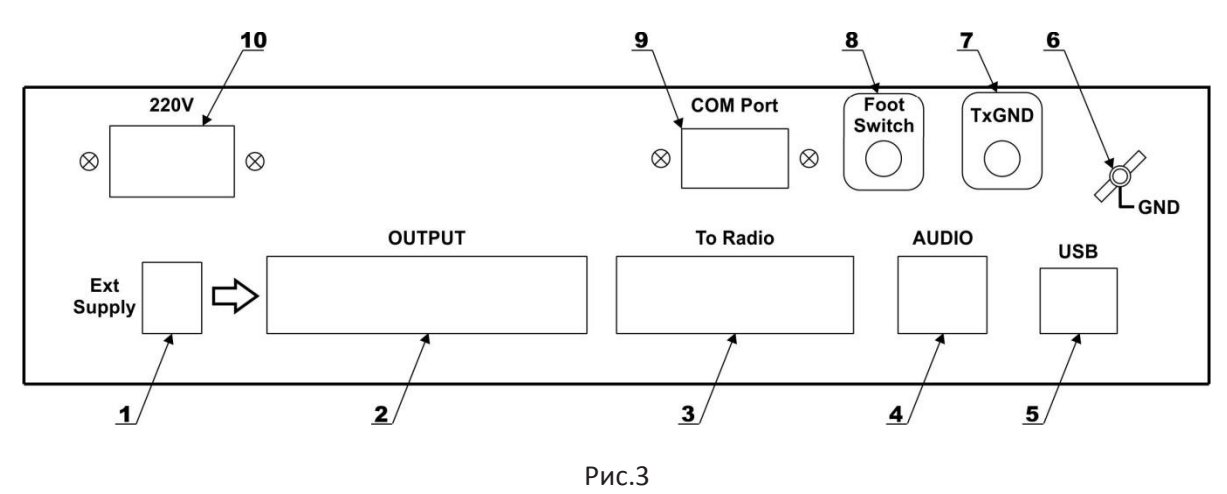

- $1.$ Ext Supply - разъем подачи питания для управления внешних устройств
- OUTPUT выходной разъем для подключения устройств управления, 2 порта  $2.$
- $3<sub>1</sub>$ To Radio - разъем для подключения сигналов управления трансивера
- $\overline{4}$ . AUDIO - (вход/выход) разъем подачи звука для цифровых видов связи.
- 5. USB - разъем для подключения к компьютеру кабелем USB A - USB В
- 6. GND - клемма заземления
- TxGND разъем включения передатчика усилителя мощности TXGND  $7<sub>1</sub>$
- Foot Switch разъем для подключения Педали  $8<sub>1</sub>$
- СОМ Port последовательный порт с уровнями RS-232  $9<sub>1</sub>$
- 10. 220v разъем питания сети 220 вольт

#### $\overline{\mathbf{4}}$ Подключение к компьютеру, определение портов

Устройство DI-03 физически устанавливается между компьютером и трансивером. Когда вы запускаете какую либо ЛОГ- программу (5MContest, UR5EQF-logger, N1MM, Writelog, Logger32, TR4W или любую другую) то программа работает с COM портами, которые вы должны установить в самой программе при настройке. Подключение к компьютеру осуществляется только одним USB кабелем - «USB A - USB B». Перед установкой вам необходимо позаботиться об установке драйвера, который находится на CD-диске, прилагаемом к комплекту поставки (обновления для инсталляции драйвера для микросхемы FT4232 находятся на сайте производителя по адресу http://www.ftdichip.com/Drivers/VCP.htm) Порядок установки и подключения к компьютеру следующий:

- Достаньте устройство DI-03 из упаковки.
- Вставьте CD диск в дисковод компьютера.
- Подключите USB кабель сначала к компьютеру, а затем второй разъем к DI-03 (подключать устройство к сети 220 в в данный момент необязательно, питание +5 в поступает по кабелю USB)

ОС WINDOWS определит наличие нового устройства и произведет установку драйверов. При  $\bullet$ подключении компьютер определяет четыре виртуальных последовательных порта и нумерует их изначально как порты A,B,C и D, а затем присваивает каждому из этих портов соответствующий номер свободного СОМ порта.

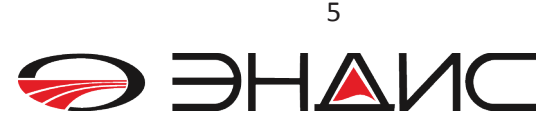

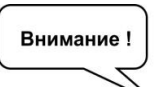

*Порт А – порт для подключения САТ интерфейса. Порт B– сигналы управления РТТ (RTS) и CW(DTR). Порт C – сигналы управления FSK (TxD) и ( PTT – DTR). Порт D – СОМ port для подключения любых периферийных устройств по СОМ порту*

Для облегчения настройки при подключении и определения, какой из виртуальных портов отвечает за САТ, а какой за PTT, CW и FSK мы специально разработали программу – «COMINFO» (с)ЭНДИС. После того как был установлен драйвер, запустите эту программу - она покажет номер порта и за что он отвечает. Заметим, что если номера портов имеют нумерацию более 10 и выше, то для работы с компьютерными Логами, вам придется вручную переименовать номера портов. Это также делается через «диспетчер устройств» стандартной программы «Управления компьютером» в разделе «Свойства» каждого отдельно СОМ порта.

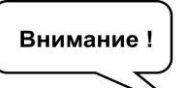

*Старайтесь подключать устройство DI-03 к одному и тому же USB разъему на корпусе компьютера. В этом случае при очередном включении устройства, драйвер будет присваивать виртуальным портам одни и те же номера. Иначе, при подключении к другому USB разъему, драйвер определит это как новое устройство и присвоит новые номера всем виртуальным портам, что потребует снова настраивать вашу Лог программу.*

#### **CAT-интерфейс**

CAT-интерфейсы трансиверов обычно требуют подсоединения к последовательному порту. В DI-03 для этого выделен отдельный виртуальный последовательный СОМ порт: порт А, позволяющий подключать трансивера с различными САТ интерфейсами – RS-232, CI-V, IF-232, FIF-232 (применяются в самых распространенных аппаратах). Выбор необходимого САТ интерфейса осуществляется с помощью перемычек на плате устройства. Все перемычки подписаны на печатной плате, подключение к трансиверу описано ниже. *Обратим Ваше внимание на то — что система САТ и USB интерфейс работают не зависимо от того используется ( происходит) декодировка диапазонов или нет. В устройстве DI-03 заложены не все протоколы обмена, а лишь наиболее распространенные. Но сам USB интерфейс будет работать всегда!*

### **PTT и CW**

Сигналы управления PTT (приемом/передачей) и CW (телеграф) трансивера. Для этого в устройстве выделен отдельный виртуальный последовательный порт - порт В. Сигналы управления PTT и CW назначены общепринято - на линии «RTS» и «DTR» этого порта, и подаются на разъем «To Radio», размещенный на задней панели устройства. Эти сигналы имеют выходы с открытым коллектором.

#### **FSK**

Для работы телетайпом RTTY в DI-03 имеется выходной сигнал FSK (Frequency Shift Keying). Для этого сигнала используется отдельный виртуальный последовательный порт С. Передаваемые данные назначены на линию сигнала «TX» этого порта. Выходной сигнал имеет выход с открытым коллектором. В момент начала передачи данных включается и сигнал РТТ.

6

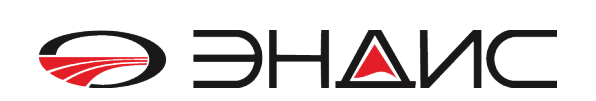

#### **СОМ порт - Дополнительный последовательный порт (RS-232)**

В устройстве DI-03 имеется отдельный виртуальный последовательный порт (с сигналами TXD/RXD/RTS/CTS) порт D, который выведен на 9-пиновый разъем (папа) на задней панели устройства. Этот порт вы можете использовать по вашему усмотрению. Сюда можно подключить любое устройство, которое требует стандартного СОМ порта с уровнями сигналов стандарта RS-232.

#### **Разъем для подключения трансивера**

Трансивер подключается к устройству DI-03 через разъем «To Radio». Описание выводов этого разъема приведено на рисунке ниже:

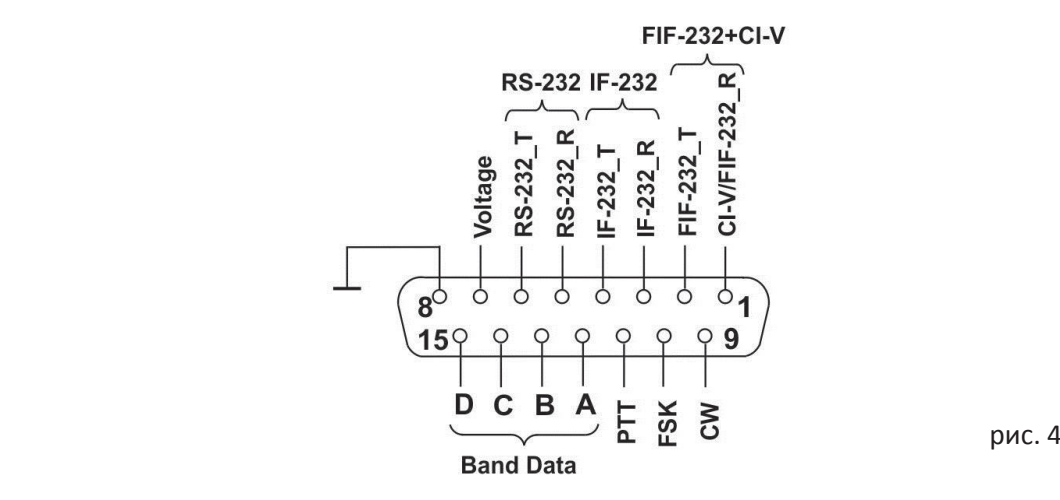

Расположение выводов на разъеме ToRadio

#### **5 Установка скорости обмена САТ системы**

Устройство DI-03 может на работать скоростях обмена 4800, 9600,19200,38400 б/сек. Установка скорости обмена осуществляется с помощью перемычки на основной плате обозначенной как «4800/9600»(См. фото рис. 4). Назначение этой перемычки в **DI-03M** несколько иное чем в DI-03 *Если установлена перемычка – это ВСЕГДА скорость 9600, если перемычка НЕ установлена — то устройство будет работать на скорости, которая предварительно запрограммирована ( см. п.12) После установки или удаления перемычки – требуется перезагрузка: просто выключите и через 3-5 сек включите устройство снова.* 

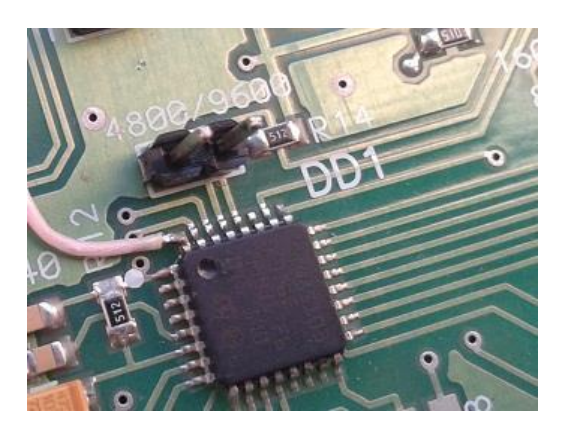

Рис. 5

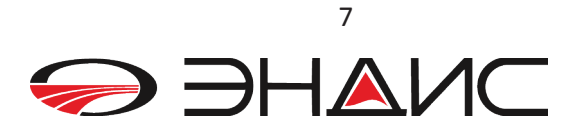

## *В целях безопасности установку и удаление перемычек осуществляйте только при выключенном питании и отключенном от устройства кабеле питания 220в*

#### **6. Переключение в режим «Ручное управление»**

Вы можете переключить декодер диапазонов из автоматического в режим **«ручное управление».**  Т.е. переключать диапазоны, а соответственно и подключенные к DI-03 устройства (антенны и др.) вручную. Для этого вам надо нажать на кнопку  $\lceil \bigcirc \rceil$  (см. рис. 2) дольше, чем 0,5 секунд и, услышав двойной сигнал «ПИК», отпустите кнопку. Теперь, нажимая на кнопки  $\bigcirc$  или  $\bigcirc$ , вы можете переключать диапазоны вверх или вниз. *В этом режиме случае декодировка диапазонов отключается*, горит индикатор ручного режима работы «Рука». **Работа системы САТ между трансивером и компьютером ни коем образом не прерывается!!!**

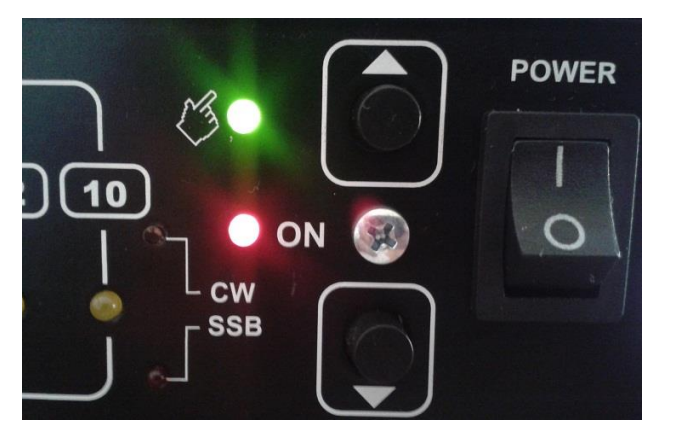

Рис. 6

Для возврата в автоматический режим декодировки – надо вновь нажать на кнопку  $\lvert \heartsuit \rvert$ дольше, чем 0,5 секунд и, услышав двойной сигнал «ПИК», отпустить. Теперь система САТ восстановит свою работу. Индикатор «Рука» погаснет.

### **7. Подключение к трансиверу, установка перемычек**

Для того, чтобы работала система САТ и USB интерфейс, а также что бы устройство DI-03 (M) производило декодировку диапазонов, прежде всего нужно установить тип аппарата, с которым оно будет работать, и протокол обмена. Для этого проделайте следующее:

- Выключите устройство и отсоедините все разъемы, кроме 220 в.
- Удерживая кнопку  $\lvert \bigcirc \rvert$ , включите устройство.
- При включении вы услышите двойное «ПИК», и на передней панели загорится светодиод 160м см. рисунок 7

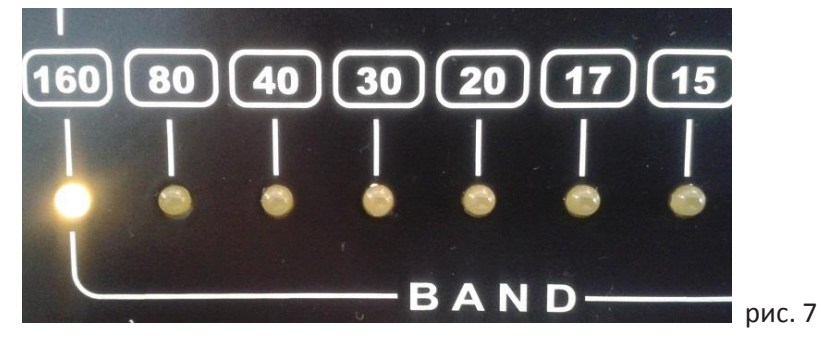

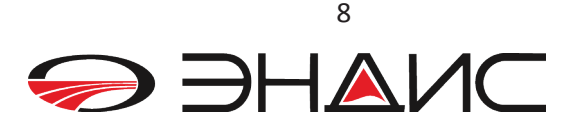

 Нажимая на кнопку UP, светодиодный индикатор диапазона будет последовательно загораться, перемещаясь вправо от индикатора 160м к индикатору 15м, затем возвращаясь вновь к индикатору 160м и так по кругу. Остановитесь на индикаторе в соответствии с приведенной ниже таблицей:

**Индикатор 160м** – все трансиверы ICOM, протокол CI-V ( Все аппараты ICOM)

**Индикатор 80м** – в DI-03 и DI-03M не используется, зарезервирован.

**Индикатор 40м** – трансивера где для декодировки используются сигналы Band Data

**Индикатор 30м** – трансивера YAESU, интерфейс RS-232 для FT2000 и выше

**Индикатор 20м** – трансивера YAESU, протокол FIF-232 для FT-857, 897, FT-100, 736, 747, 757GXII, 767, 817, 840, 857, 890, 897, 900, 980, 990

*(Декодировка диапазонов в аппаратах - 736, 747, 757GXII, 767, 817, 840, 857, 890, 897, 900, 980, 990 производиться только по сигналам BAND DATA)*

**Индикатор 17м** – все трансивера KENWOOD с протоколом IF-232 (TS- 140, 440, 450, 680, 690, 711, 790, 811, 850, 940, 950). Для трансивера TS-570, 590 и для Elekraft K3 используется этот же протокол, но nht,etncz установите перемычки для интерфейс RS-232 плате устройства (см. ниже)

**Индикатор 15м** – протокол для трансивера YAESU FT-1000MP, Mark V с интерфейсом RS-232

Теперь нажмите на кнопку  $\lvert \mathcal{Q} \rvert$  : услышите двойное «ПИК» - подтверждение записи в память устройства, выбранного вами трансивера и протокола обмена. После этого выключите устройство. *Обратитесь к руководству на трансивер, если вы не знаете, какой протокол используется для системы САТ в вашем аппарате. Наиболее распространенные аппараты указаны в данном описании.*

Далее вам нужно установить перемычки на плате в соответствии с выбранным вами трансивером. Отключите DI-03 от сети 220в. Откройте крышку, выкрутив 4 винта – по два с каждой стороны корпуса.

Установите перемычки как показано на рисунках ниже.

**7.1.** Подключение любого трансивера ICOM для работы по протоколу CI-V.

Для этого установите перемычки на посадочные места FIF232T и FIF232R, а также на посадочное место CI-V как показано на рис. 8. Не забудьте при этом, что Вам также надо установить скорость обмена и адрес вашего ICOM трансивера. Для установки адреса ICOM обратитесь к мануалу вашего аппарата и к п. 12 настоящего описания.

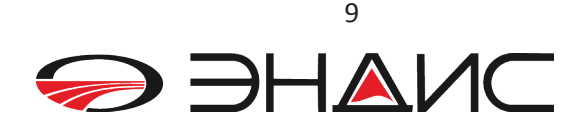

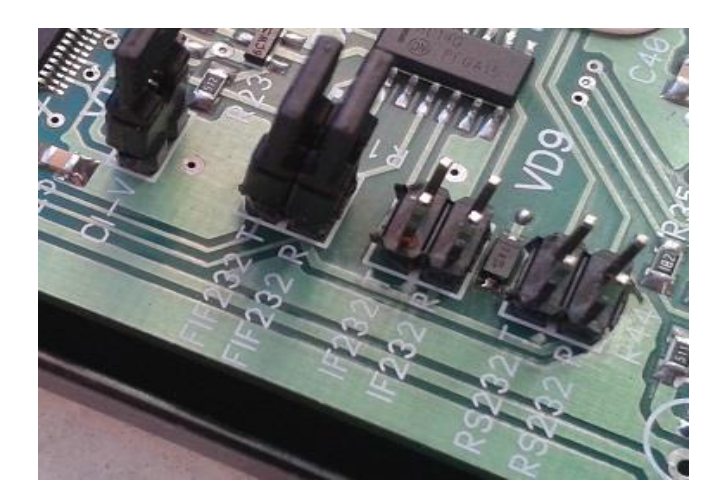

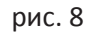

**7.2** Подключение трансиверов для работы по протоколу RS-232.

Для этого установите перемычки на посадочные места RS232T и RS232R как показано на рис. 9

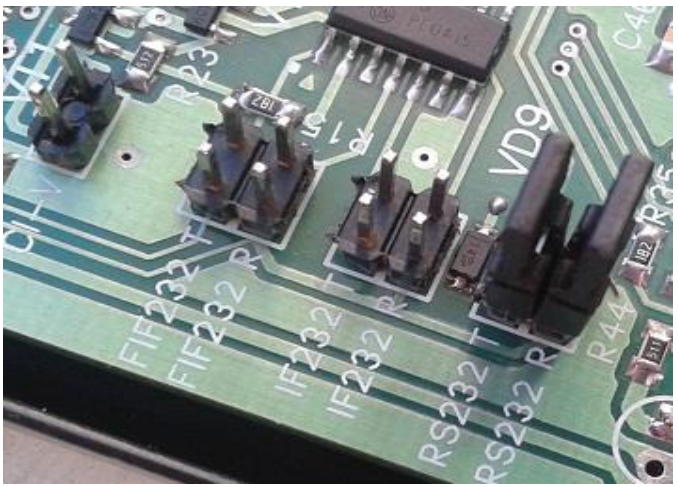

рис. 9

**7.3** Подключение трансиверов для работы по протоколу IF232.

Для этого установите перемычки на посадочные места FIF232T и FIF232R как показано на рис. 10

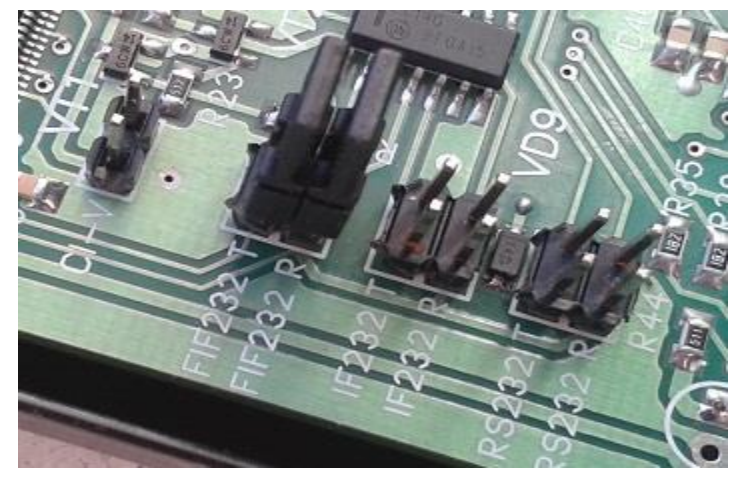

рис. 10

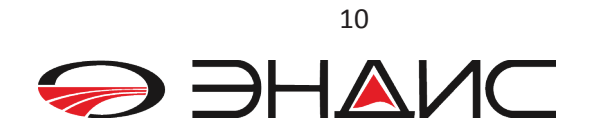

#### **7.4** Подключение трансиверов для работы по протоколу IF-232

Для этого установите перемычки на посадочные места IF232T и IF232R как показано на рис. 11

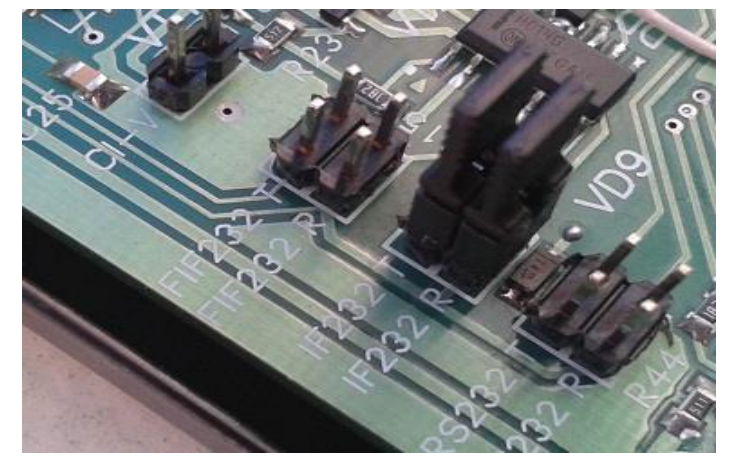

рис. 11

**6.5** Сигналы **Band DATA** не являются сигналами САТ системы, поэтому для их декодировки достаточно просто установить соответствующий режим ( см. таблицу выше).

#### **8. Работа с трансивером без компьютера**

Устройство DI-03 является полностью автономным и работает с трансивером независимо от того, подключен компьютер или нет. Программа микроконтроллера постоянно отслеживает наличие обмена между компьютером и трансивером. И если этого обмена нет, то начинается самостоятельный обмен между DI-03 и трансивером в соответствии с САТ протоколом конкретного подключенного типа трансивера. По сути DI-03 запрашивает у трансивера значение рабочей частоты (VFO-A), которую он потом декодирует в управляющий сигнал соответствующего диапазона. Этим сигналом включается светодиодный индикатор на передней панели и реле этого диапазона.

#### **9. Подключения внешних устройств – коммутаторов и других устройств**

Внешние устройства подключаются к выходному разъему OUTPUT (25 контактов). На контакты этого разъемы выведены два порта **Port A** и **Port B** для подключения каких либо устройств – коммутаторы антенн, фильтры, выходной каскад и другие устройства. Описание выводов этого разъема приведено на рисунке ниже:

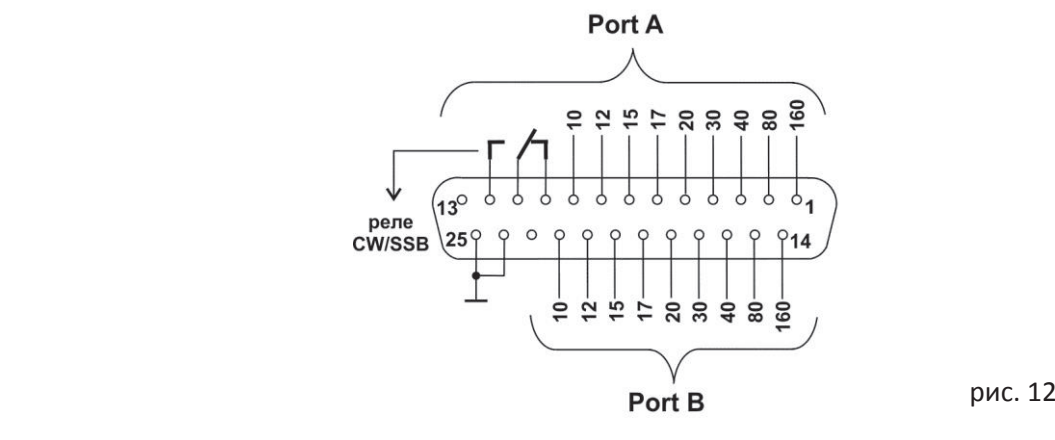

Расположение выводов на разъеме OUTPUT

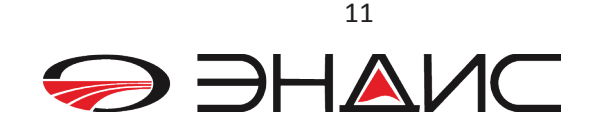

Выходные контакты **Port A** по умолчанию заземлены. А при выборе соответствующего диапазона на выход подается напряжение питания, которое выбирается установкой перемычки **J1**. Это или +12в от внутреннего источника, или любое другое напряжение **Uext** от внешнего источника, которое подается на разъем **Ext Supply** расположенный на задней панели устройства (см. п.3). Приведенная ниже схема поясняет принцип работы порта **Port A** На случай короткого замыкания выходного напряжения предусмотрен самовосстанавливающийся предохранитель F2.

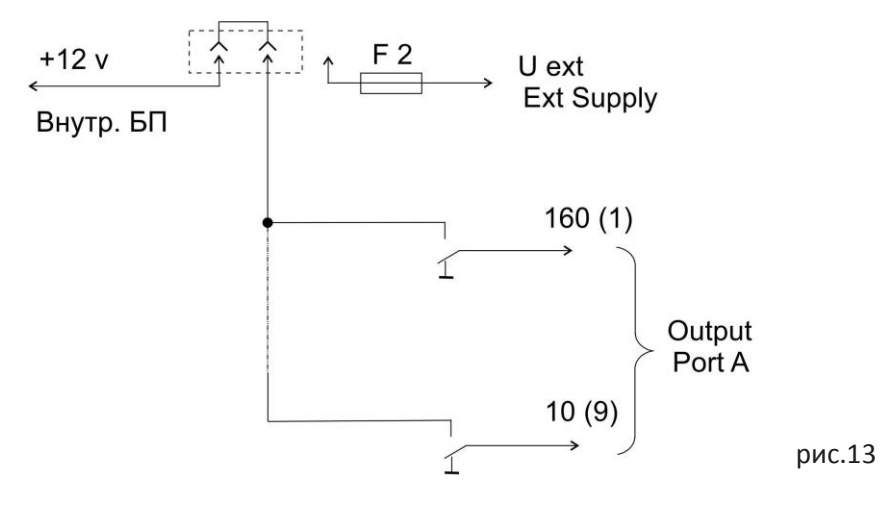

Схема работы Port A

Выходы Port B настраиваются более гибко. По умолчанию они могут быть или заземлены или на них может быть подано одно из выбранных напряжений +5в, +12в или напряжение Uext от внешнего источника. Какой сигнал контакта реле будет на земле, а на какой будет подано напряжение, выбирается перемычками J15 и J16. Приведенная ниже схема поясняет принцип работы порта Port В. На случай короткого замыкания выходного напряжения предусмотрен самовосстанавливающийся предохранитель F3.

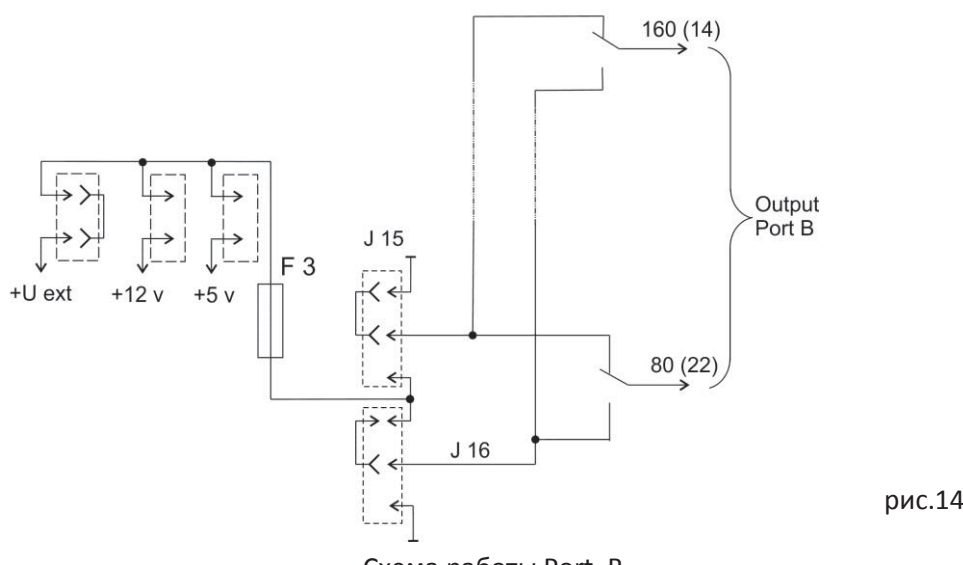

Схема работы Port B

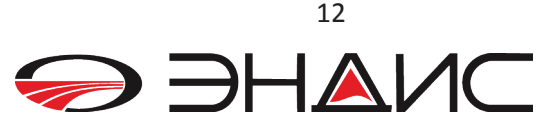

На рисунке ниже показано расположение перемычек на плате устройства DI-03.

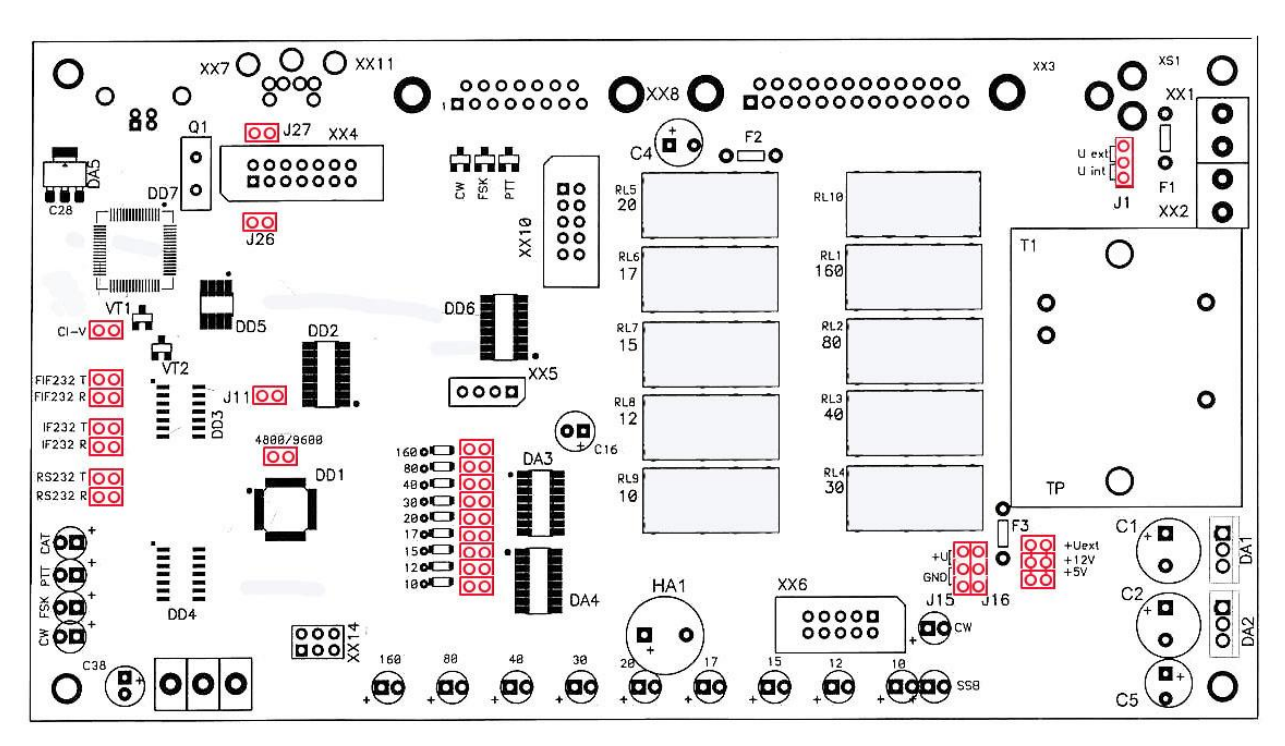

Рис. 15 Схема перемычек на плате.

#### **10. Использование многодиапазонных антенн с одним кабелем**

Часто в распоряжении радиолюбителя имеются многодиапазонные антенны, которые питаются по одному коаксиальному кабелю. Разумеется, в этом случае коммутатор антенн не должен переключаться при переходе с одного диапазона на другой, а индикатор диапазона должен индицировать диапазон, на котором ведется в данный момент работа. Для этого в нашем устройстве DI-03 предусмотрена функция объединения. На печатной плате размещен целый ряд перемычек, обозначенных цифрами диапазонов от 160, 80 ….. 10. Это простая схема монтажного элемента ИЛИ.

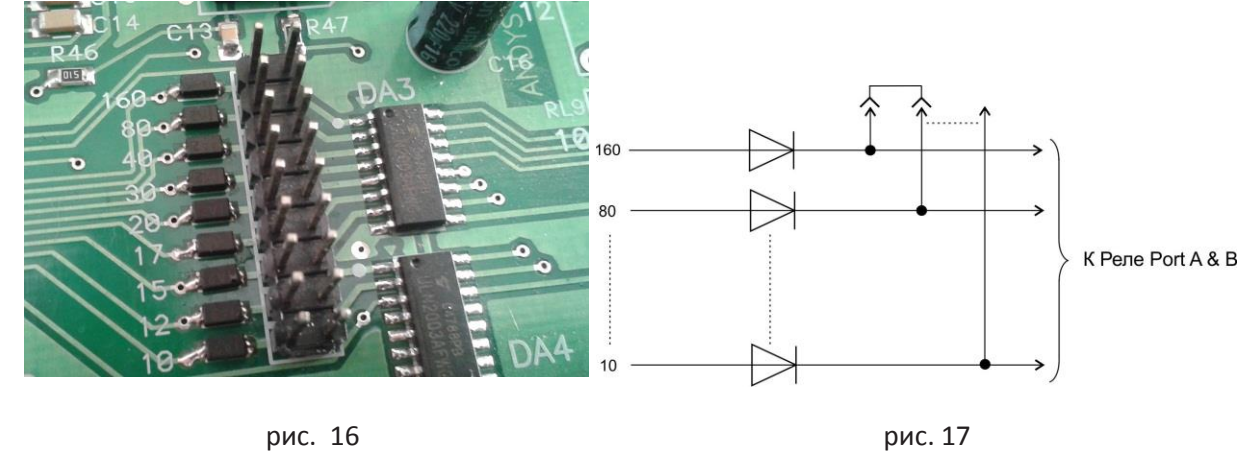

К примеру, у вас имеется антенна Inv-V(несколько диполей) на диапазоны 160, 80 и 40 метров, которая питается одним кабелем. Для того, чтобы коммутатор антенн не переключался, поставьте перемычки между контактами 160 и 80, и между 80 и 40, как показано на рисунке. Антенну подключите к вашему коммутатору антенн, а само реле, к которому подключена антенна, вы можете управлять любым из сигналов - 160 или 80 или 40 с разъема OUTPUT любого порта.

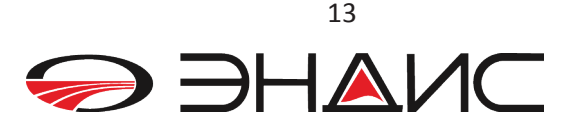

Если у вас антенна типа трайбендер на 10-15-20 метров, то вам соответственно надо соединить вместе контакты 10,15,20. При этом используйте перемычки, сделанные из провода и отдельных разъемов.

#### **12. Изменение границ SSB – CW участков, адреса аппаратов ICOM и скорости обмена**

В устройстве DI-03 имеется функция индикации телеграфного **( CW)** или телефонного участка **(SSB)** диапазона. Эти светодиодный индикаторы хорошо видно на фото рис. 6 или на фото обложки данного описания. Вместе с индикацией включается или выключается реле специально предназначенное для этих целей. Контакты этого реле выведены на разъем OUTPUT. Номера этих контактов приведены на рис 12. Вы можете использовать эти контакты по своему усмотрению, для переключения антенн, фильтров, переключения настройки РА или чего либо другого, требующего переключения именно от значения частоты на которой вы работаете. Граница между CW и SSB участками изначально установлена в соответствии с общепринятым делением на телефонные и телеграфные участки. Возможно что, конкретно для Ваших целей, значение этой границы не подходит. Тогда Вы можете самостоятельно изменить эту частоту.

Для изменения частоты – границы между SSB – CW участками проделайте следующие операции:

Выключите устройство и отсоедините все разъемы, кроме USB.

 Откройте крышку и установите перемычки как на рис. 8 настоящего описания. Т.е. Как для аппаратов ICOM

- Удерживая кнопу $|\bigcirc|$ , включите устройство.
- При включении вы услышите двойное «ПИК» и на передней панели загорятся два светодиода – 160 и 80.
- В вашем компьютере определите через «диспетчер устройств» Virtual COM port A он же САТ порт.

 $\bullet$ 

Теперь вам надо запустить любую терминальную программу на вашем компьютере – Гипертерминал, Term и др. Установите скорость обмена и данные - 9600, 8, N, 1 и сделайте соединение - «CONNECT» терминальной программы с устройством.

Далее :

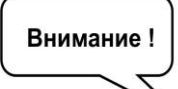

*Все вводимые символы – латинский алфавит.* 

*Все вводимые данные должны обязательно заканчиваться знаком «;»*

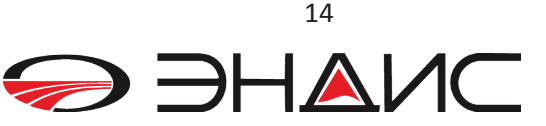

## *Соединение с DI-03*

Для этого введите команду в следующем формате:

#### **С; <enter>**

В ответ вы должны получить на экран сообщение: **DI-03!!** или сообщение **Error** если не правильно что-то ввели.

## *Изменение частоты CW/SSB*

Для ввода нового значения границы между CW и SSB вводите данные в следующем формате:

#### **Bx>XXXX; Enter**

Где B –латинская буква B, x – номер диапазона по порядку:

**В1** – это 160м, **В2** – это 80м, **В3**– 40м, **В4** – 30м, **В5** – 20м, **В6** – 17м, **В7** – 15м, **В8** – 12м, **В9** – 10м,

ХХХХХ – это значения частоты в килогерцах, округленное до 10-ков кГц.

#### **Например: B1>1840; B3>7040; B5>14100; B9>28300;**

В ответ после каждого ввода вы должны получить подтверждение **OK;**

Или, если что-то неправильно, вы получите сообщение – **Error;** т.е. ошибка ввода.

По умолчанию в памяти записаны следующие границы между CW и SBB участками:

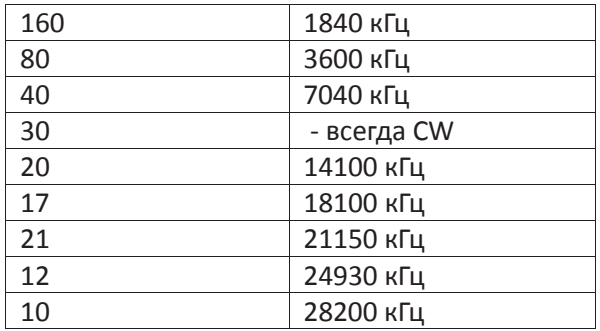

### **Изменение адреса аппарата ICOM**

Для ввода нового значения адреса вводите данные в следующем формате:

## **A>XX; Enter**

Где А – символ, означающий, что передается адрес, латинская буква «А»

ХХ – адрес аппарата, состоящий их двух цифр.

#### **Например, для трансивера ICOM -706: А>48;**

В ответ получите подтверждение **OK;**

Или, если что-то сделано не правильно, вы получите сообщение – **Er;** т.е. ошибка ввода.

Адрес аппарата указан в его мануале.

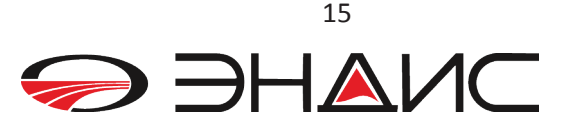

## **Изменение скорости обмена**

В модели DI-03M1 скорость обмена между интерфейсом и трансивером не требует установки.

Скорость обмена интерфейс определит автоматически по включению и будет работать на той скорости которая установлена в трансивере. Если вы изменили скорость обмена в трансивере — то просто выключите и через 2-3- секунды включите интерфейс.

Скорость обмена минимальная с которой будет работать DI-03M1 – 9600к/б, а максимальная 57200 к/б.

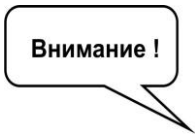

*Вместо символа «>» после буквы допускается просто ввести пробел.*

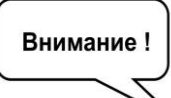

*После ввода данных – выключите устройство. Поставьте перемычки согласно используемого вами аппарата, обязательно уберите перемычку J11 и закройте крышку. Подсоедините разъемы, идущие к трансиверу и к устройствам, которыми управляет декодер. Включайте и используйте.*

#### **12. Установка звуковой платы и подключение звука**

Плата **USB AudioCodec** выпускается и поставляется как опция. Плата устанавливается на посадочное место из двух разъемов на основной плате устройства DI-03. Перед тем как установить плату, удалите перемычки **J26** и **J27** на основной плате. После установки платы и подключения USB кабеля, компьютер должен увидеть ее как устройство **USB Audio Codec** в разделе «Звуковые, видео и игровые устройства» диспетчера устройств. Если вы перед этим уже использовали устройство DI-03, то компьютер, скорее всего, заново пронумерует найденные СОМ порты, так как при установленной плате **USB AudioCodec,** всё устройство DI-03 он (компьютер) теперь будет видеть через **USB-Hub.** Так что вам придется заново перенумеровать порты, если это требуется.

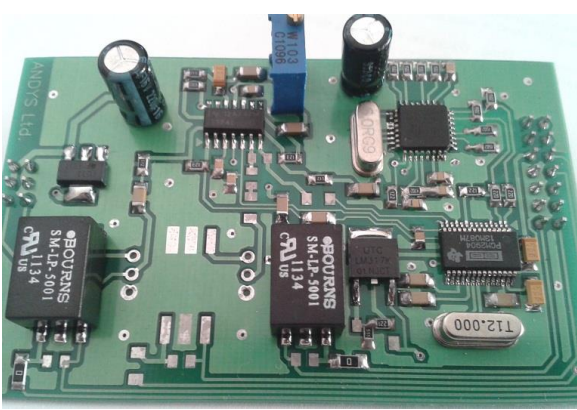

рис. 20

Звук из трансивера подается на входы **AF IN** устройства DI-03.

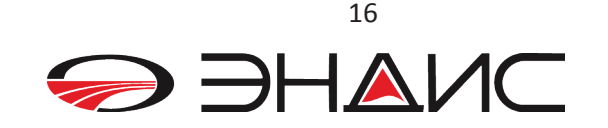

Звуковой сигнал из устройства DI-03 в трансивер подается через контакты **AF OUT.** Вход и выход устройства имеет гальваническую развязку через трансформаторы. Диапазон D C B A Расположение входных и выходных контактов разъема AUDIO показано на рисунке ниже.

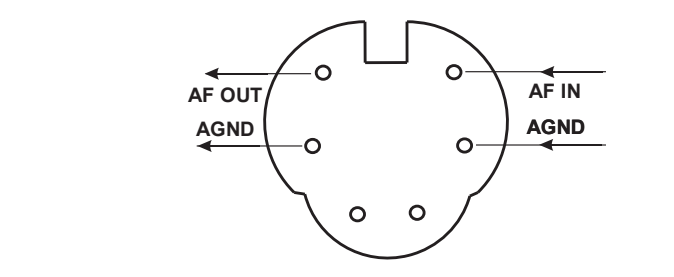

15 (нажать 7 раз) 0 1 1 1 Рис. 21 контактов разъема AUDIO

Настройка стандартных программ для приема сигналов RTTY, PSK BPSK, QPSK и других не представляет трудностей. Все делается так же, как и при использовании звуковой платы Программирование производится следующим образом: компьютера: при настройке нужно указать источник звука и куда подается звук – это устройство  $B$  режим программирования и нажать нажать нажать нажать нажать на контракть на комитете различно для не нажать на комитете и нажно для нажно для нажно для нажно для нажно для нажно для нажно для нажно для нажно для нажно **USB Audio Codec.** 

**Удачи Вам в эфире и 73! ООО «ЭНДИС»** 

# **ООО «ЭНДИС»**

E-mail: **andys@andys.ru** т. (391) 291-2929 **www.andys.ru www.ikr.ru**

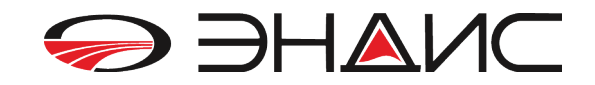